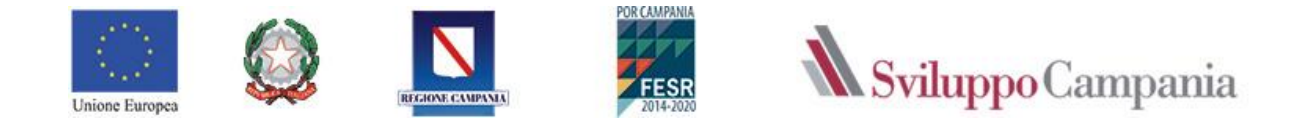

## *FONDO REGIONALE CRESCITA CAMPANIA*

**POR CAMPANIA FESR 2014-2020**

**Asse Prioritario III - Competitività del sistema produttivo Obiettivo Specifico 3.1 – Rilancio della propensione agli investimenti del sistema produttivo Azione 3.1.1 – Aiuti per investimenti in macchinari, impianti e beni intangibili e accompagnamento dei processi di riorganizzazione e ristrutturazione aziendale CUP B29J21029510009 – BURC n. 118 del 27/12/2021 di cui alla D.G.R. n. 311/2021 e 525/2021**

# **GUIDA ALL'UTILIZZO DELLA PIATTAFORMA PER L'INVIO DELLA RENDICONTAZIONE FINALE**

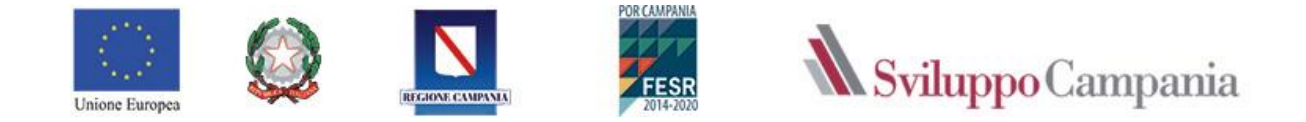

#### **PREMESSA**

La presente Guida supporta i beneficiari nella presentazione delle **Richieste I SAP e II SAP (SALDO)** per il disimpegno delle somme erogate a valere sull'Avviso:

- POR CAMPANIA FESR 2014-2020 Asse Prioritario III - Competitività del sistema produttivo Obiettivo Specifico 3.1 - Rilancio della propensione agli investimenti del sistema produttivo Azione 3.1.1 - Aiuti per investimenti in macchinari, impianti e beni intangibili e accompagnamento dei processi di riorganizzazione e ristrutturazione aziendale CUP B29J21029510009 - BURC n. 118 del 27/12/2021 di cui alla D.G.R. n. 311/2021 e 525/2021.

ed integra la GUIDA all'EROGAZIONE pubblicata sul sito www.sviluppocampania.it.

#### **MODALITA' DI ACCESSO**

L'accesso alla piattaforma informatica dei bandi di Sviluppo Campania avviene collegandosi all'indirizzo **<https://bandi.sviluppocampania.it/>bandi/100122FRC** ed inserendo le Credenziali di accesso del proprio SPID.

Dopo aver eseguito l'accesso è possibile compilare i dati necessari per generare i format previsti dalle Linee Guida per Erogazione delle Agevolazioni e Real.ne Piani di investimento – FRC corrispondenti a:

- **All. 12 - Dichiarazione Rendicontazione delle Spese**;
- **All. 14 - Relazione Finale Realizzazione Investimento.**

Tali documenti da generare in piattaforma con il tasto "stampa" dopo aver compilato tutti i dati richiesti, prima di essere allegati, devono essere convertiti in PDF e firmati digitalmente dal legale rappresentante dell'impresa.

**N.B. I documenti, in formato PDF, non devono avere restrizioni per le operazioni di selezione e copia di parti. Pertanto non sarà ammissibile la documentazione firmata e successivamente inviata tramite la scansione di immagini.**

**La firma digitale dovrà essere apposta utilizzando dispositivi conformi alle regole tecniche previste in materia di generazione, apposizione e verifica delle firme elettroniche avanzate, qualificate e digitali.** 

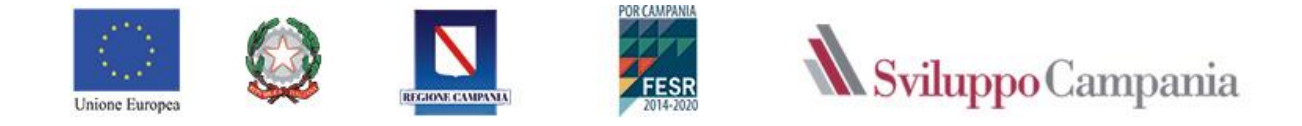

#### *Come da Guida alla Realizzazione del Piano di investimento FRC pubblicata al capitolo 9:*

La rendicontazione delle spese a valere sulle agevolazioni concesse per la realizzazione del Programma di spesa complessivo ammesso dovrà essere presentata utilizzando gli appositi schemi approvati.

Il beneficiario è tenuto ad inviare, mediante PEC, entro il termine massimo di **45 giorni** successivi alla autorizzazione di disimpegno delle somme relative al II SAP o SAP Unico, inviata da Sviluppo Campania alla Banca, a Sviluppo Campania la rendicontazione relative all'intero programma di spesa ammesso previste secondo le modalità e la modulistica di seguito riportata.

La spesa deve essere giustificata da fatture quietanzate o da documenti contabili di valore probatorio equivalente, esclusivamente intestate al Beneficiario e comprovanti l'effettivo pagamento da parte del Beneficiario stesso nel periodo compreso tra la data di presentazione della domanda ed il termine di completamento dell'investimento.

Le spese rendicontate devono corrispondere ai pagamenti effettivamente sostenuti dal beneficiario, risultanti dai libri contabili, senza possibilità di annullamento, trasferimento e/o recupero.

#### **1. SEZIONE – RICHIESTA**

Per compilare la **Richiesta RENDICONTAZIONE FINALE** è necessario, accedere alla piattaforma, con le credenziali SPID del titolare/legale rappresentante dell'impresa/libero professionista richiedente e cliccare sulla voce **Richiesta,** come riportato nella successiva immagine:

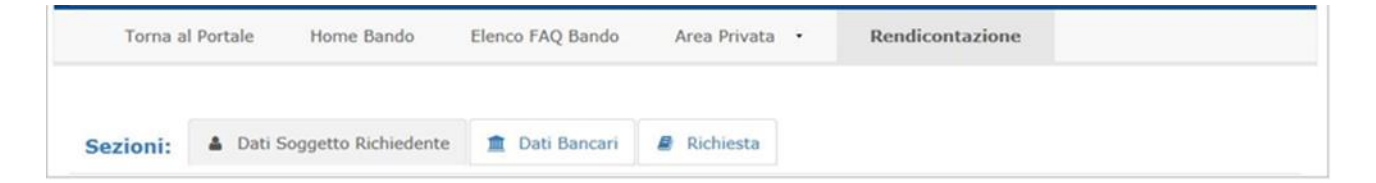

Selezionando le prime due sezioni (Dati Soggetto Richiedente, Dati Bancari) verranno visualizzati in solo lettura i dati inseriti nelle fasi precedenti (presentazione Domanda e Richiesta Anticipazione 100%).

Per la presentazione della Richiesta Rendicontazione Finale bisogna selezionare la sezione Richiesta. Da tale sezione, si accede ad una nuova schermata in cui è possibile visualizzare quanto segue:

Nella schermata, come da successiva immagine, è necessario compilare obbligatoriamente tutti i campi e cliccare su **Salva Richiesta**.

Una volta salvata la richiesta, è necessario procedere ad inserire ed allegare i documenti richiesti dall'art. 17 dell'Avviso attraverso il comando **Controlla/Allega i documenti**, come riportato nella seguente immagine:

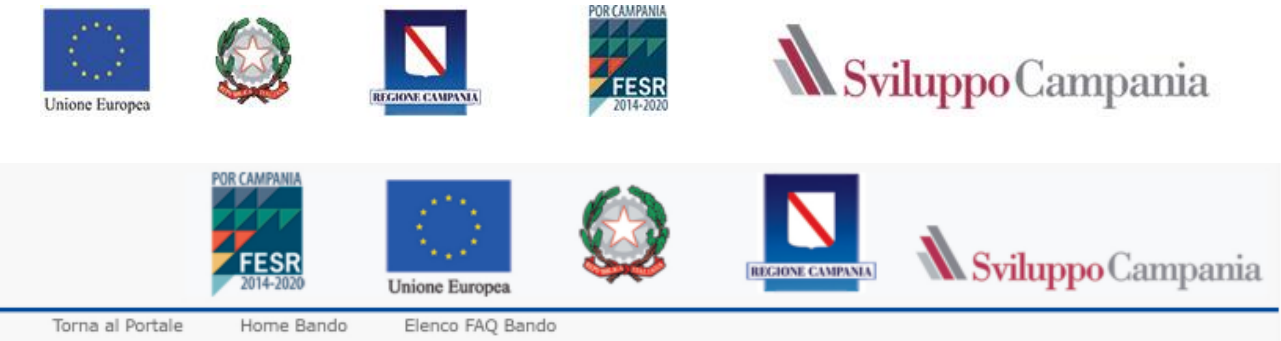

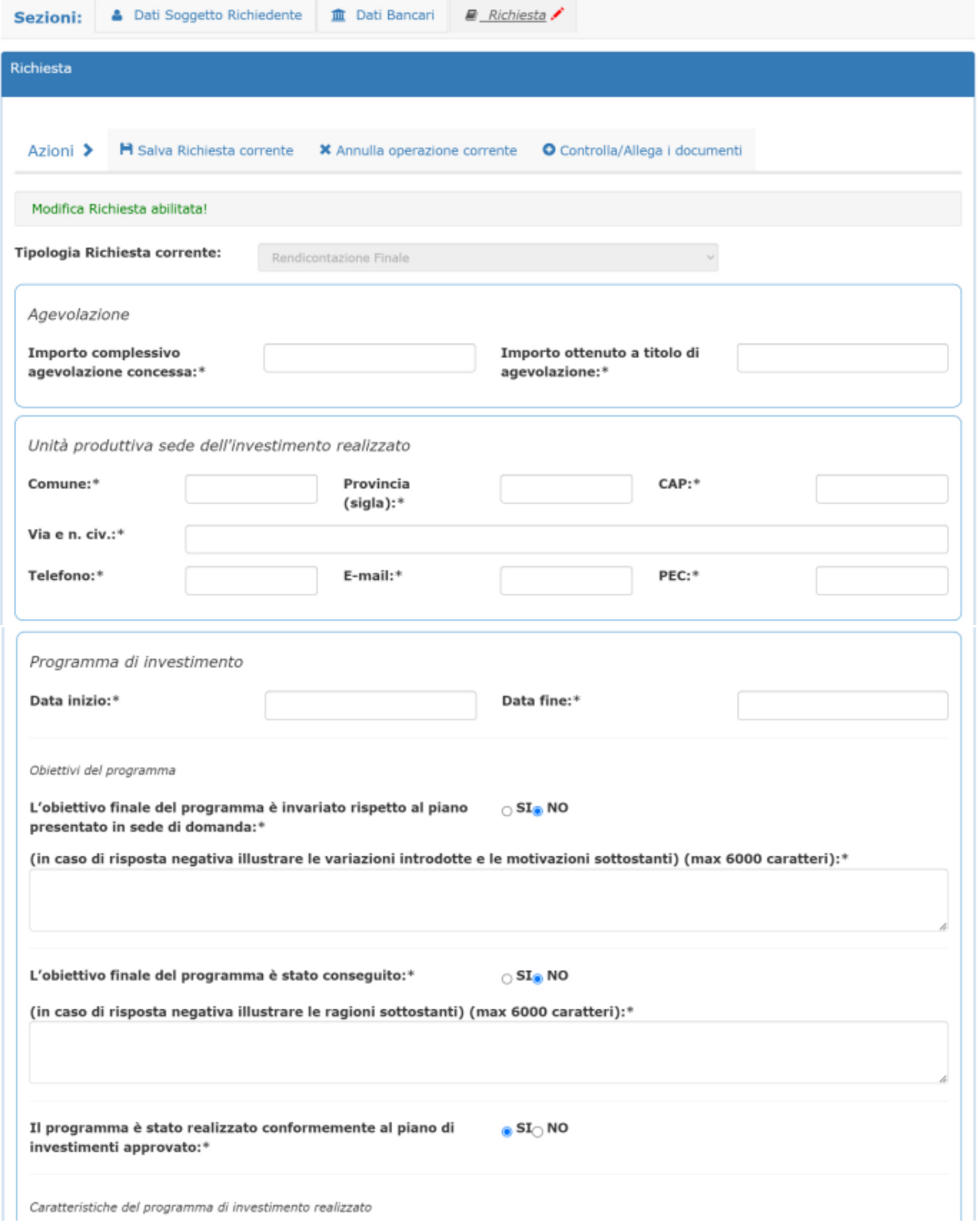

Caratteristiche del programma di investimento realizzato

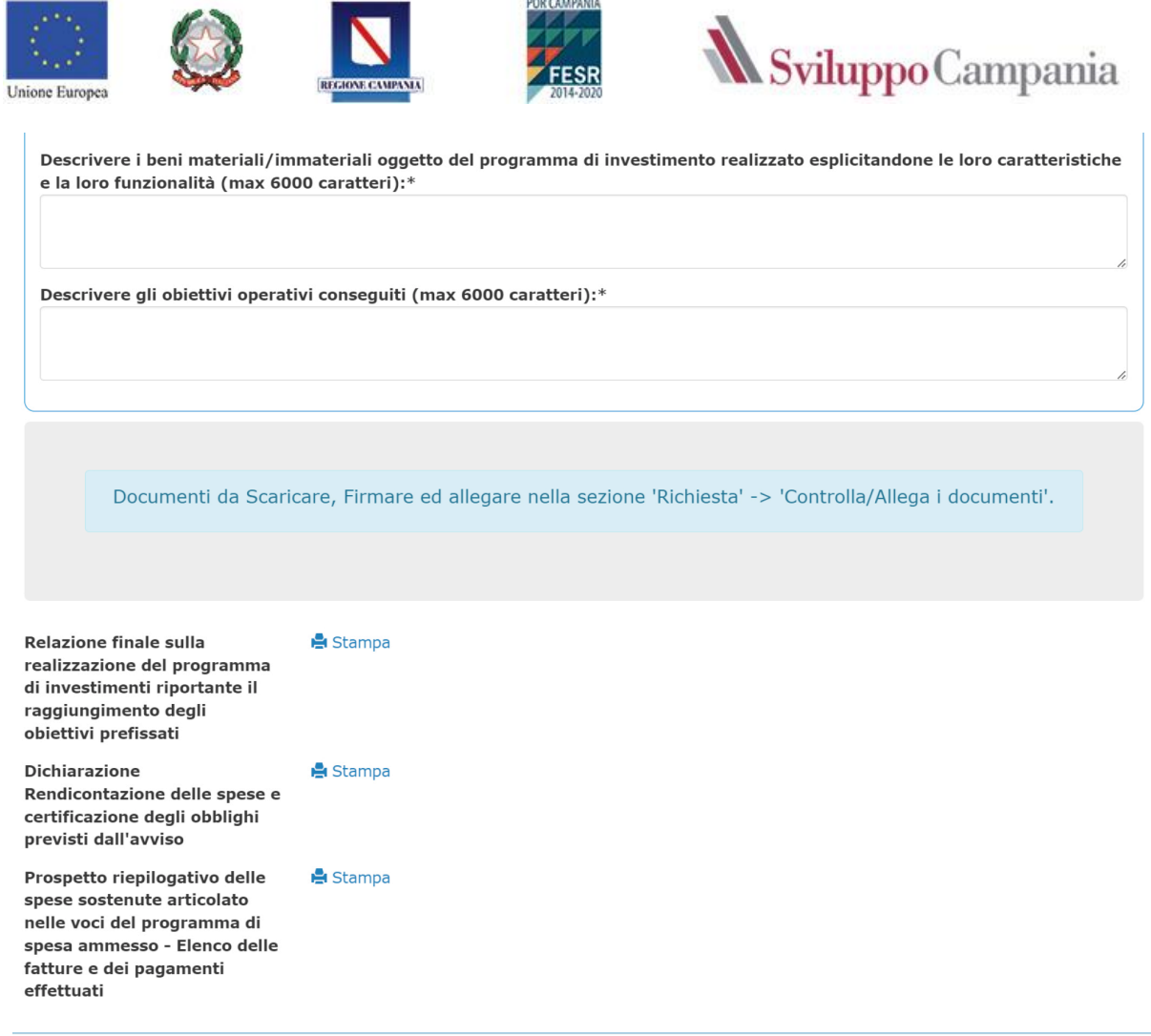

**Dopo avere caricato tutti i dati richiesti e prima di procedere all'invio della Richiesta Rendicontazione Finale è necessario procedere a scaricare (cliccando su Stampa) e firmare digitalmente e poi allegare la Richiesta e i seguenti documenti:**

- **1. Relazione finale sulla realizzazione del programma di investimenti....;**
- **2. Dichiarazione Rendicontazione delle spese .....;**
- **3.** *Prospetto riepilogativo delle spese sostenute* **articolato nelle voci del programma di spesa ammesso - Elenco delle fatture e dei pagamenti effettuati.**

L'elenco delle fatture dovrà essere presentato sulla base del file excel (**allegato 13**) che riepiloga le varie tipologie di spesa previste dal programma di spesa ammesso, il cui piano è allegato al contratto di agevolazione.

Il file è composto da un unico foglio che evidenzia l'**Elenco Fatture** con i rispettivi **Pagamenti** effettuati.

In particolare: Il foglio excel rappresenta l'elenco di tutte le fatture o altro documento fiscale ordinato per voci di spesa prevista e all'interno di ogni singola voce di spesa per data fattura.

Per ogni voce di spesa si procederà a sviluppare l'elenco delle fatture che saranno numerate progressivamente in base alla data di emissione del documento.

Nel foglio andranno riportati i dati di ogni fattura (*fornitore, nr, data, importo, nr protocollo IVA, etc*.) e l'imponibile ammesso della fattura stessa (colonna denominata *Importo Ammesso Fattura*).

Nella colonna *Descrizione dettagliata fornitura* andranno illustrate le caratteristiche della fornitura qualora la fattura non contenga elementi descrittivi. In tal caso andrà allegato l'ordine di acquisto e/o preventivo.

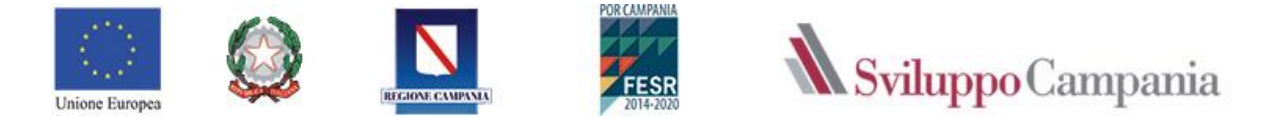

Le colonne contrassegnate dal riquadro dovranno indicare i dati già presenti nella *Tabella riepilogativa degli importi Ammessi inseriti nell'allegato A) del contratto di finanziamento*.

Nella colonna *Note descrittive variazioni* si indicheranno le variazioni rispetto all'allegato A del contratto di finanziamento.

Il foglio conterrà anche, per ogni fattura, la modalità di pagamento, data e importo, estremi di annotazione dei pagamenti sui libri e registri contabili e fiscali obbligatori.

Nel caso in cui il pagamento faccia parte di un flusso, allegare il dettaglio flusso. Nel caso in cui il pagamento di una singola fattura sia stato effettuato in più tranche, dovranno essere inserite tante righe quante sono le tranche di pagamento, indicando nella colonna denominata *pagamento dell'Ammesso*, l'imponibile ammesso del singolo pagamento.

*Per tutte le restanti e ulteriori specifiche nell'ambito della rendicontazione, e di realizzazione del programma di spesa, è necessario fare riferimento a quanto previsto e disciplinato dall'Avviso e dal contratto di agevolazione firmato.*

### **2. SEZIONE – CONTROLLA/ALLEGA I DOCUMENTI**

In tale sezione è necessario allegare i seguenti documenti previsti dall'art. 17 dell'Avviso:

- a) *Dichiarazione Rendicontazione delle spese* e certificazione degli obblighi previsti dall'avviso (**Allegato 12 – generati automaticamente dalla piattaforma**);
- b) *Relazione finale sulla realizzazione del programma di investimenti* riportante il raggiungimento degli obiettivi prefissati **(Allegato 14 – generati automaticamente dalla piattaforma)**;
- c) *Dichiarazione di quietanza liberatoria* rilasciata su carta intestata, ai sensi del DPR 445/2000, dal fornitore di beni e/o servizi, relativa alle fatture emesse, dalla quale risulti che non vi sono storni per abbuoni o note di credito per i beni oggetto dell'intervento **(Allegato 6)**;
- d) Copia dei *bonifici bancari*;
- e) Copia dell'*estratto conto bancario* con evidenza dei relativi pagamenti;
- f) Copia dei *libri e registri contabili e fiscali obbligatori*, timbrati e firmati, da cui si evinca la registrazione delle fatture e dei relativi pagamenti (nel caso di registrazioni su libri contabili e fiscali non definitivi è necessario presentare un'autocertificazione sottoscritta dal legale rappresentante attestante la regolarità degli stessi secondo la normativa in vigore);
- g) *Prospetto riepilogativo delle spese sostenute* articolato nelle voci del programma di spesa ammesso Elenco delle fatture e dei pagamenti effettuati (File excel – **Allegato 13**);
- h) Copia documenti relativi al libretto di circolazione e l'atto di proprietà degli automezzi finanziati;
- i) Copia delle eventuali Certificazioni ISO richieste e realizzate in sede di realizzazione piano di investimento.

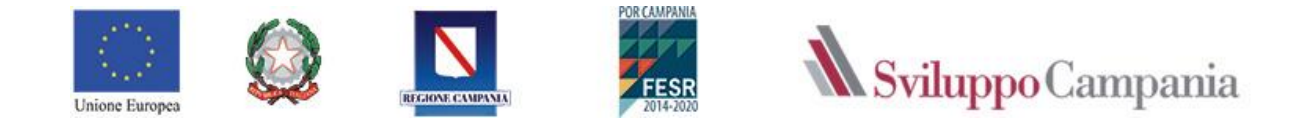

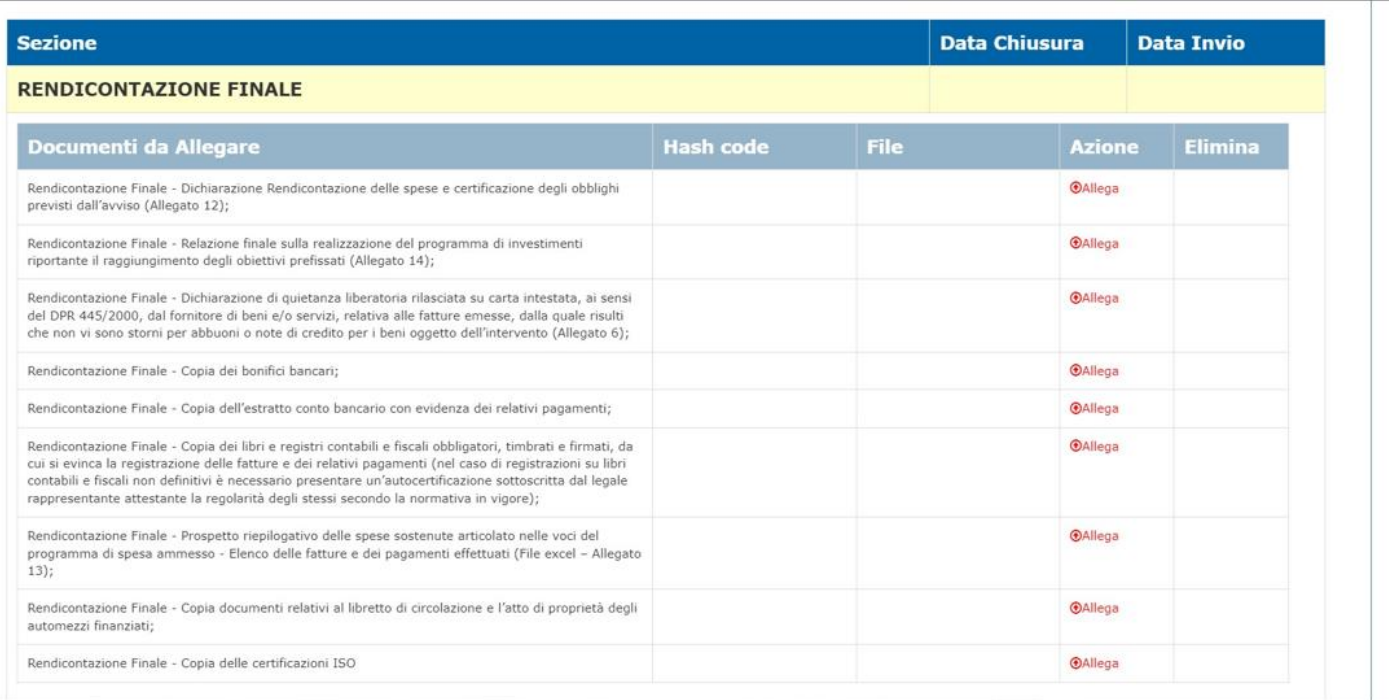

### **INVIO RICHIESTA RENDICONTAZIONE FINALE**

Per procedere all'invio bisogna cliccare su **Invia Richiesta Corrente**.

Se la documentazione prevista per la Richiesta Rendicontazione Finale risulta completa, a seguito del corretto invio si riceve, **mediante PEC**, **una ricevuta di avvenuta consegna e ricezione**, che certifica il regolare invio della Richiesta.

In caso la documentazione risulti incompleta verrà visualizzata una finestra nella quale saranno indicate le problematiche riscontrate nell'invio, con l'indicazione dei campi non compilati e degli allegati mancanti.